## **MUSTER-Meldung der Ist-Besetzung**

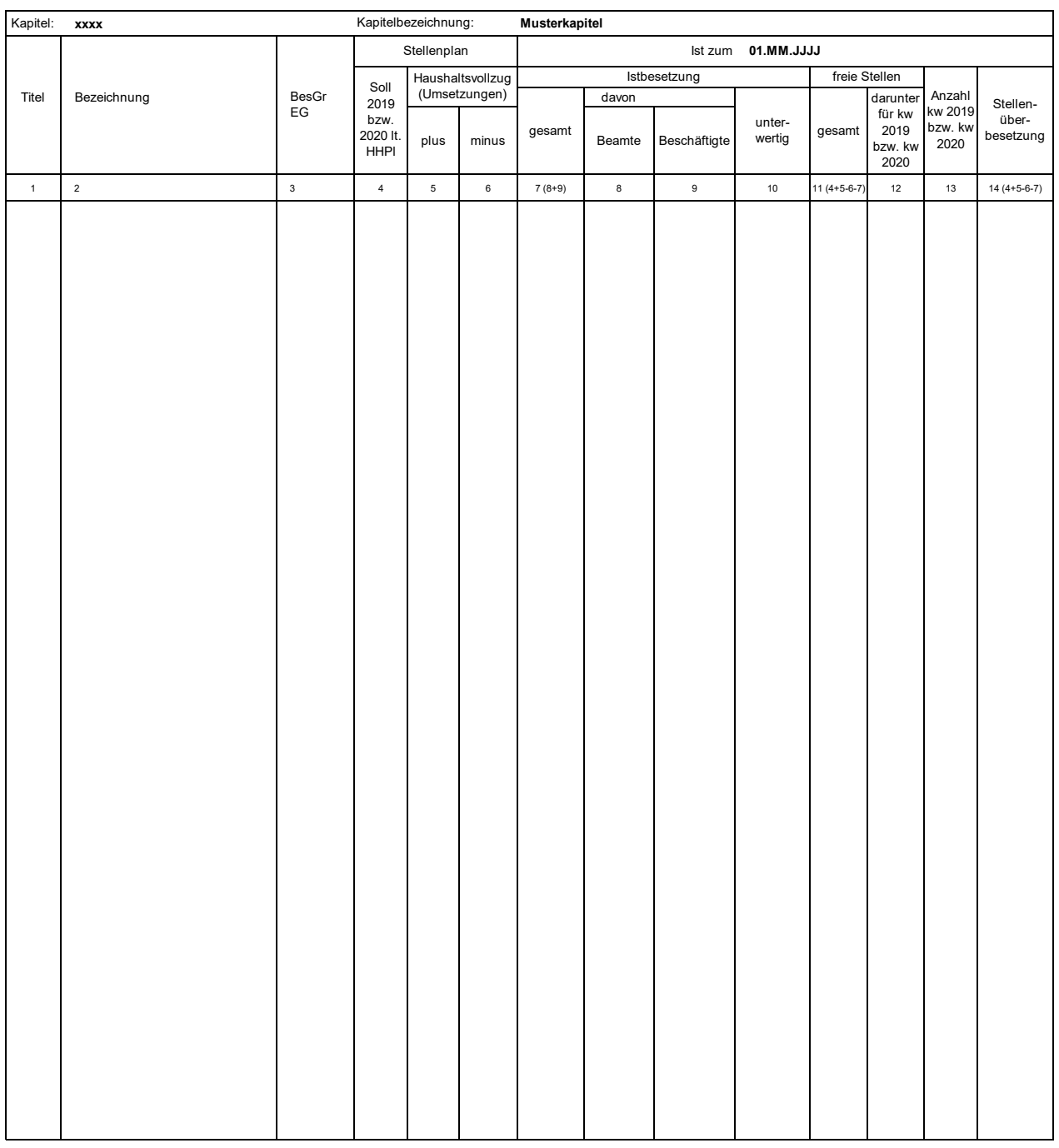

**Ausfüllhinweise für die vom SMF bereitgestellten oder im PVS abrufbaren Exceltabellen**

1. Die an das SMF übergebene Excelmappe kann mehrere Tabellenblätter nach dem hier vorgegebenen Muster enthalten. In jedes Tabellenblatt sind nur Daten jeweils eines Kapitels aufzunehmen.

2. Die Kapitelnummer (XXXX), die Kapitelbezeichnung sowie der Stichtag der Ist-Besetzung (01.MM.JJJJ) sind im Tabellenkopf zu erfassen. Aus der im Stichtag enthaltenen Jahresangabe wird das aktuelle Haushaltsjahr abgeleitet.

3. Es wird empfohlen, im Dateinamen der an das SMF übergebenen Excelmappe die Nummer des Einzelplanes und den Stichtag der Ist-Besetzung anzugeben, z. B.

"StBes\_EPl10\_2017-01-01.xlsx".

- 4. Die Angaben zu den Haushaltstellen sind ab Zeile 8 einzutragen; die obersten 7 Zeilen werden bei der Datenübernahme ignoriert.
- 5. In Spalte 1 sind ausschließlich die Titelnummern einzutragen. Von Zeile zu Zeile gleichbleibende Titelnummern müssen nicht wiederholt werden, sondern werden automatisch ergänzt.
- 6. In Spalte 2 sind soweit relevant die Amtsbezeichnungen einzutragen.
- 7. In Spalte 3 sind die Bezeichnungen der Besoldungs- bzw. Entgeltgruppen einzutragen. Alle Zeilen ohne Eintrag in Spalte 3 werden ignoriert.
- 8. Die Spalte 4 ist entsprechend dem beschlossenen Stellenplan auszufüllen.
- 9. In den Spalten 5 und 6 sind die Veränderungen des Stellenplanes im Rahmen des Haushaltvollzuges (Stellenumsetzungen gemäß § 50 SäHO, § 7d HG 2019/2020) auszuweisen.
- 10. Spalte 7 ist gesperrt und nur informativ sie wird als Summe der Spalten 8 und 9 berechnet.
- 11. Die Spalte 10 ist eine Darunter-Position zu Spalte 7.
- 12. Spalte 11 ist gesperrt und nur informativ sie wird aus den Spalten 4, 5, 6 und 7 berechnet.
- 13. In Spalte 13 sind die gemäß Stellenplan ausgewiesenen kw-Vermerke zum Jahr des Stichtages einzutragen nur informativ.
- 14. Spalte 14 ist gesperrt und nur informativ sie wird aus den Spalten 4, 5, 6 und 7 berechnet.
- 15. Für eigene Zwecke, etwa zur Überprüfung der Datenerfassung, können Summenzeilen eingerichtet werden. Summenzeilen werden anhand des Eintrages "Summe" oder<br>"Zusammen" oder "Insgesamt" in Spalte 2 identifiziert und bei d